## aws, SUMMIT ONLINE

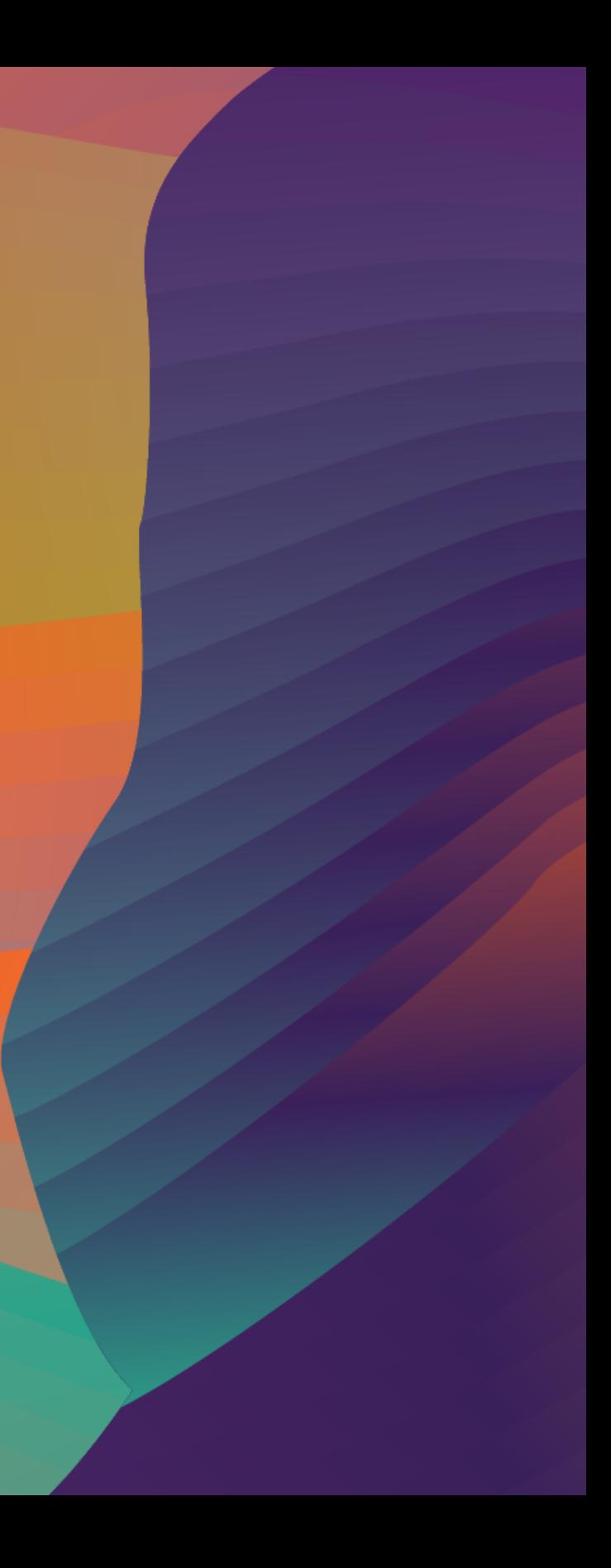

### 大松 宏之 ソリューションアーキテクト アマゾン ウェブ サービス ジャパン株式会社

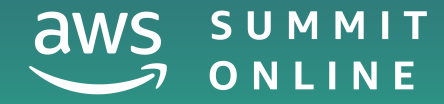

HOL - 0 7

## アカウント取得後すぐやるセキュリティ対策

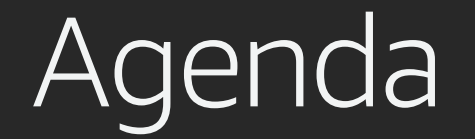

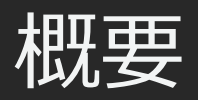

### IDアクセス権管理

### 請求データの確認とアラート

### 操作履歴とリソース変更履歴の記録

脅威検知

ベストプラクティスの確認

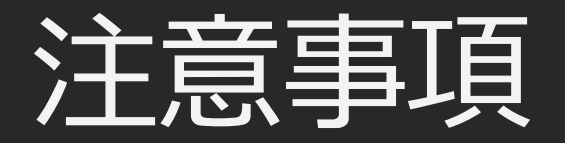

- 資料は07/10⽇時点のサービス内容および価格についてご説明しています。 最新の情報はAWS公式ウェブサイト(http://aws.amazon.com)にてご確認ください。 資料作成 には十分注意しておりますが、資料とAWS公式ウェブサイトとで記載内容に相違があった場合、 AWS公式ウェブサイトの記載を優先させていただきます。
- マネージメントコンソールについても、収録時点のものとなります。 差異がある場合がございますので、ご注意ください
- 学習後のリソースの削除は、お客様の責任でご実施いただくようお願いいたします。
- ハンズオンでは AWS の各種サービスの利用、リソースの作成を行います。 無料枠を超えるハンズオンもございますが、その場合はご利用料金が発生することを あらかじめご認識ください。

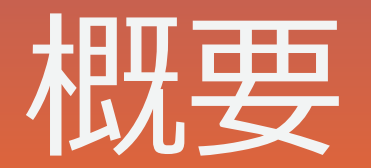

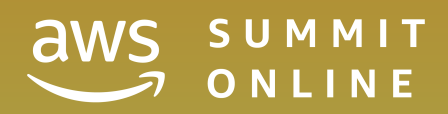

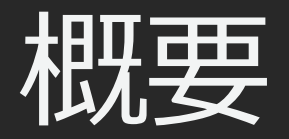

### こんなふうに思ったことはないですか?

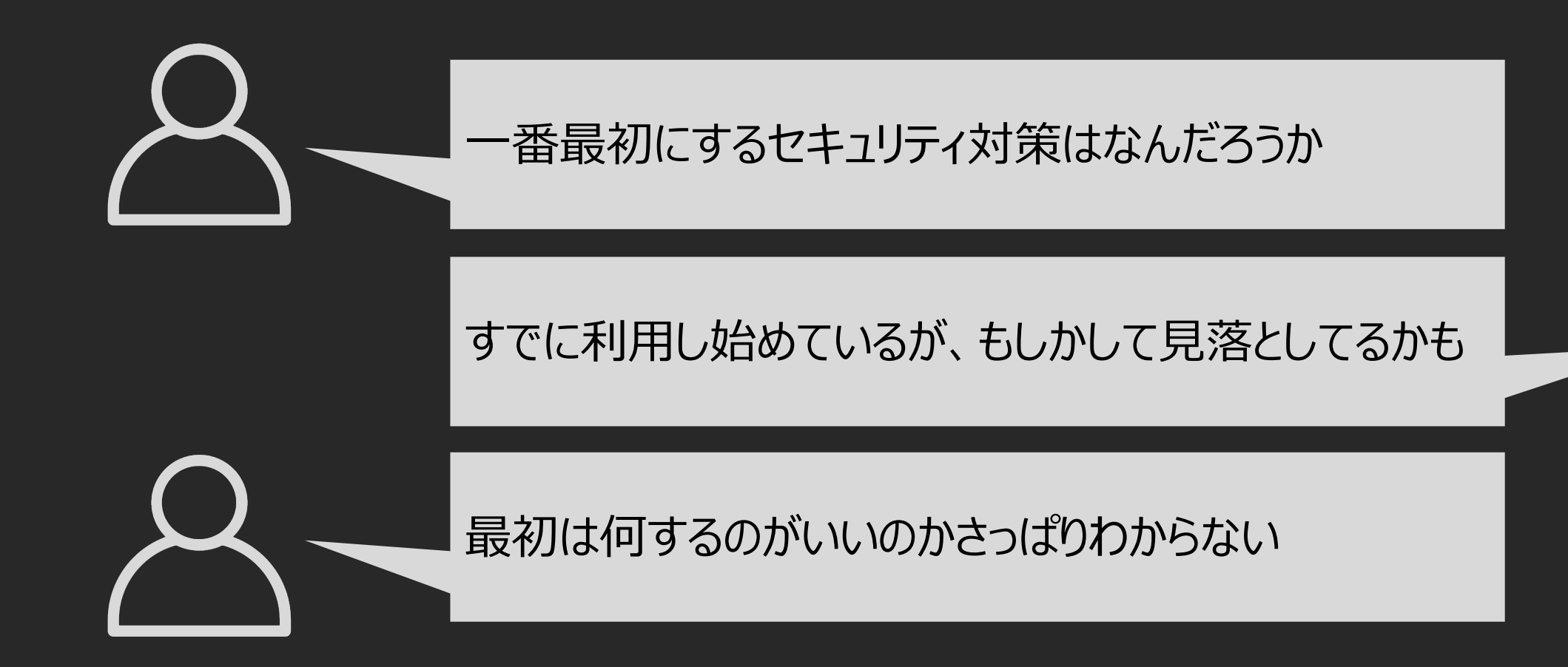

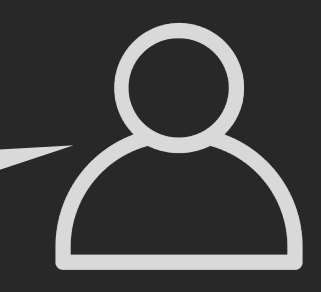

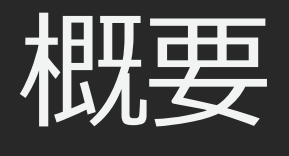

### このハンズオンで利用するサービス

(注)一部のハンズオンでは、データの保存のために Amazon Simple Storage Service (Amazon S3) を利用

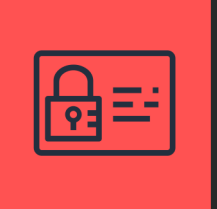

発見的統制 AWS CloudTrail

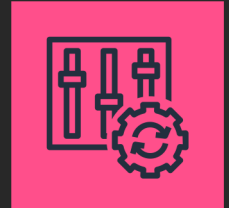

発見的統制 AWS Config

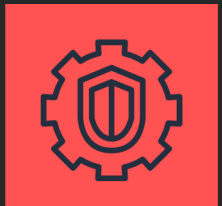

発見的統制 Amazon GuardDuty

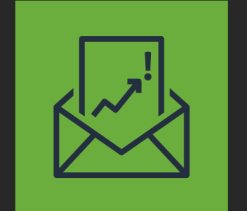

ID アクセス権管理 AWS Identity & Access Management

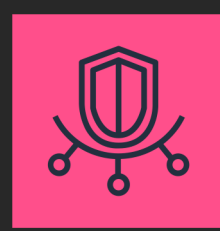

AWS Trusted Advisor

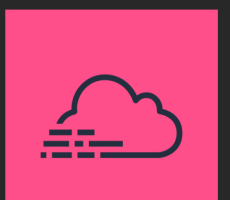

請求 AWS Budgets

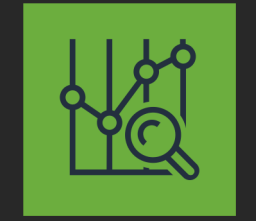

請求 AWS Cost Explorer

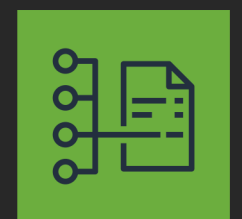

請求 AWS Cost & Usage Reports

## **IDアクセス権管理** 請求データの確認とアラート 操作履歴とリソース変更履歴の記録 脅威検知 ベストプラクティスの確認

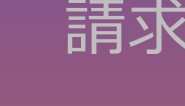

## IDアクセス権管理

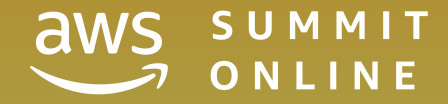

## ID アクセス権管理

- 不必要な権限を付与していると、情報の流出や破壊、不正閲覧や改ざん、 不正使⽤、サービス⾃体の中断などが起こる場合がある
- 特権アカウントは厳重に管理し、利用者へ与える権限は必要最小限に絞 り、アカウントへの不正アクセス対策を実施することは基本

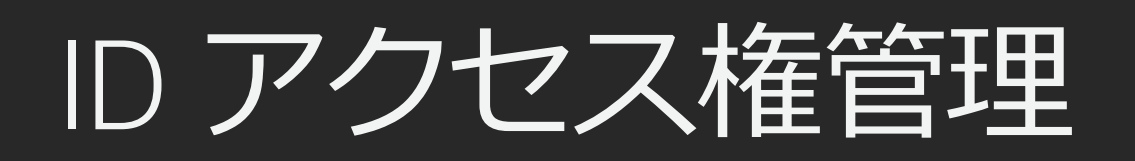

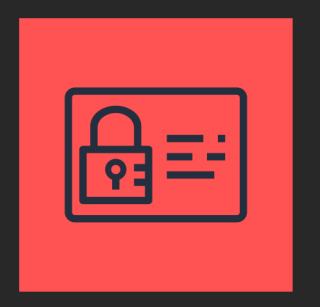

- 各AWSリソースに対して別々のアクセス権限をユーザー毎に付与できる
- 多要素認証(Multi-Factor Authentication : MFA)によるセキュリティの強化
- 一時的な認証トークンを用いた権限の委任
- •他のIDプロバイダーで認証されたユーザーにAWSリソースへの一時的なアクセス
- •世界中のAWSリージョン(\*1)で同じアイデンティティと権限を利用可能
	- データ変更は結果整合性を保ちながら全リージョン(\*1)に伝搬
- AWS IAM自体の利用は無料

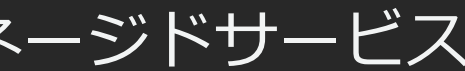

### AWSリソースをセキュアに操作するために、認証・認可の仕組みを提供するマネージドサービス

### AWS Identity & Access Management (AWS IAM)

(\*1) 中国、GovCloudリージョンは除く

ルートユーザーとIAMユーザー

- メールアドレス+パスワードでログイ ン
- 全AWSサービスとリソースに対して完 全なアクセス権限
- 日常的なタスクには使わない

ルートユーザー

- アカウントID + IAMユーザー名 + パス ワードでログイン
- 紐づいている IAM ポリシー権限で許可 された操作のみ可能
- 利⽤者ごとにIAM ユーザーを作成し、 利用者はそのユーザーでログインし、 作業を進めていく

IAMユーザー

## AWS IAM のベストプラクテ

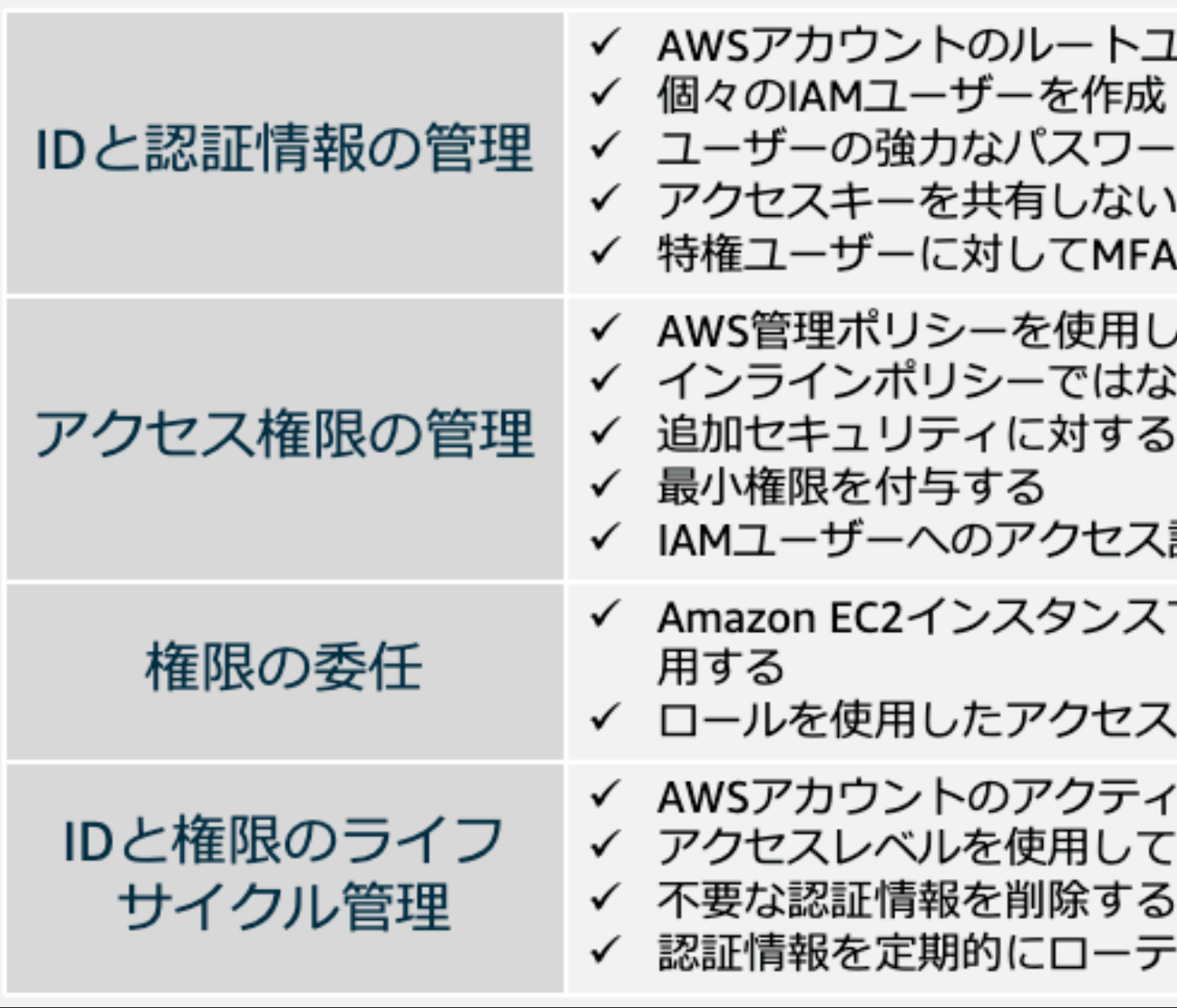

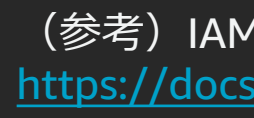

ハンズオンで実施すること

1.ルートユーザーの多要素認証の有効化 2.ルートユーザーのアクセスキーの削除 3.IAMユーザー/ロールによる請求情報へのアクセス 4.IAMパスワードポリシーの適用 5.IAMグループの作成 6.IAMユーザーの作成 7.IAMユーザーのMFA有効化 8.IAMユーザー/ロールによる請求情報へのアクセス

## ハンズオン ルートユーザーでログインしてください

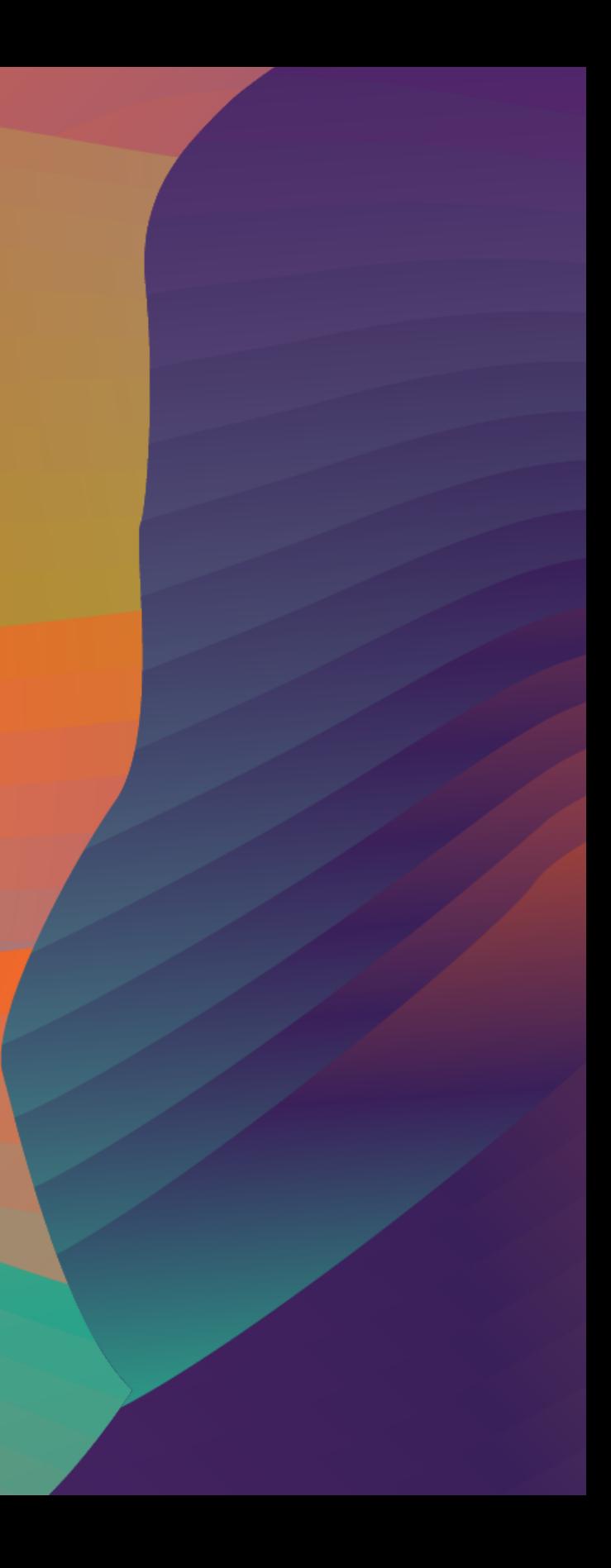

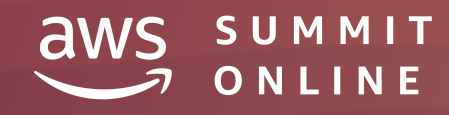

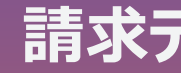

請求データの確認とアラート

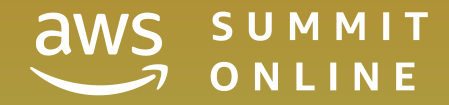

© 2020, Amazon Web Services, Inc. or its affiliates. All rights reserved.

## IDアクセス権管理 **請求データの確認とアラート** 操作履歴とリソース変更履歴の記録 脅威検知 ベストプラクティスの確認

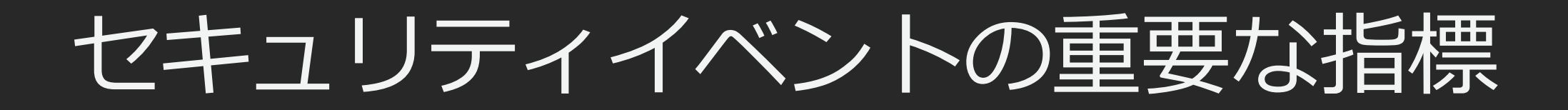

### セキュリティ関連のイベントを検出する指標の例

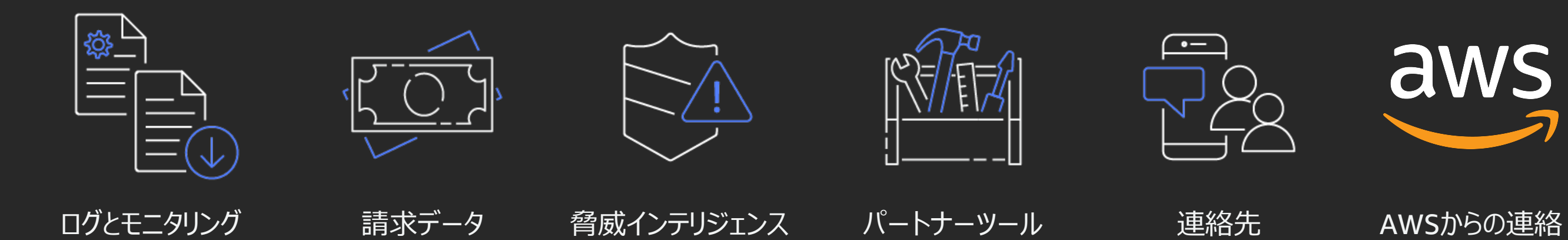

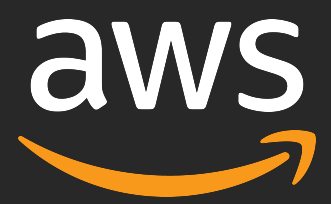

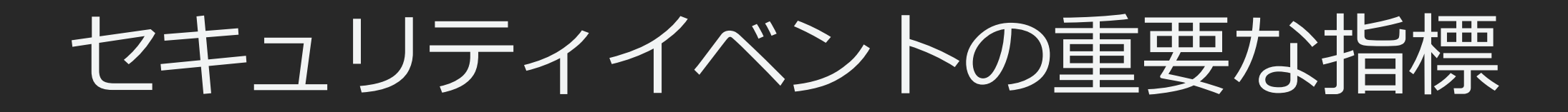

### セキュリティ関連のイベントを検出する指標の例

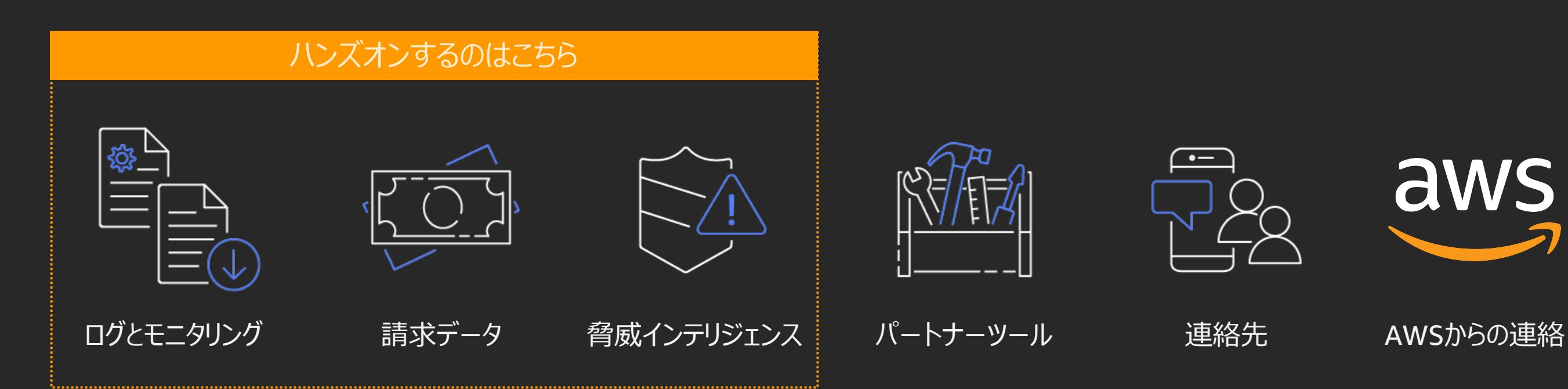

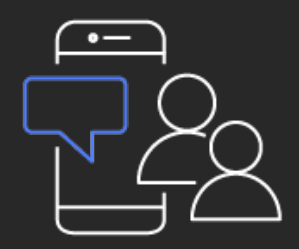

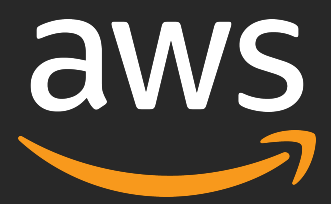

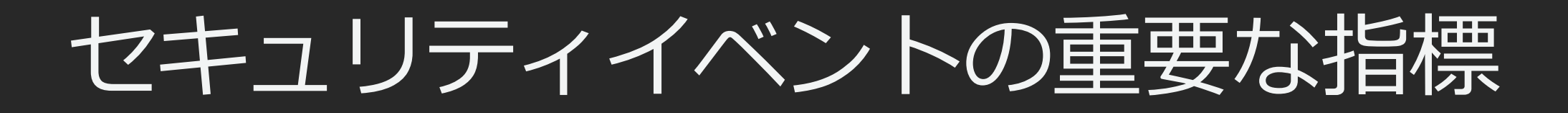

### セキュリティ関連のイベントを検出する指標の例

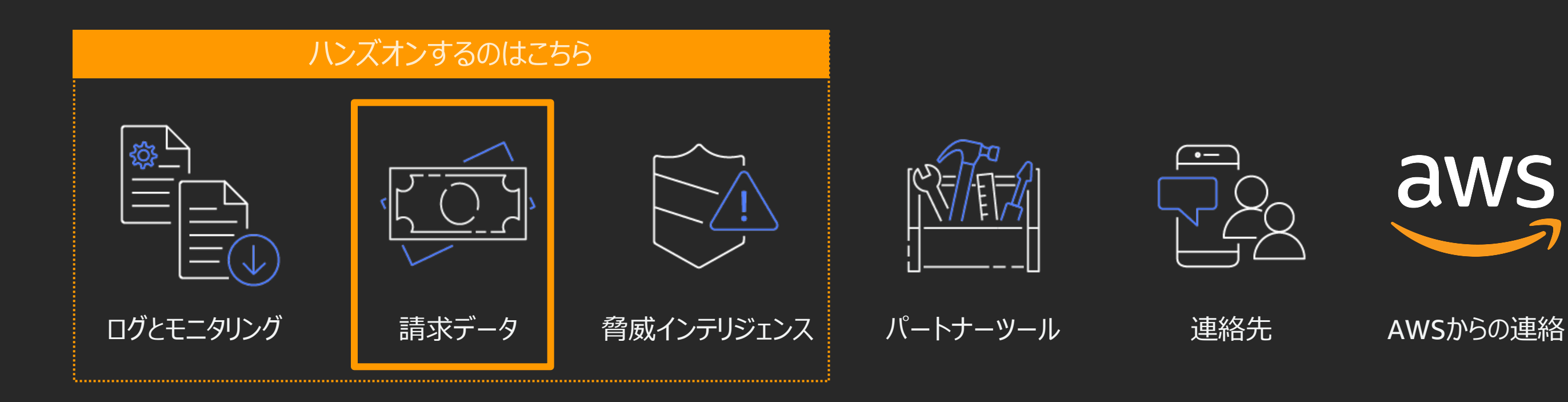

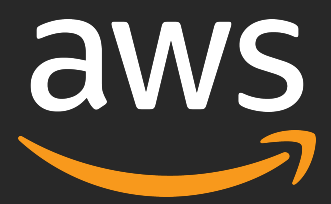

## セキュリティイベントの指標としての請求データ

### AWS Budgets 一定額以上の利用が発生した場合にアラートを飛ばす

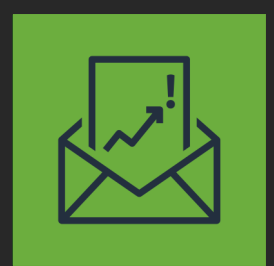

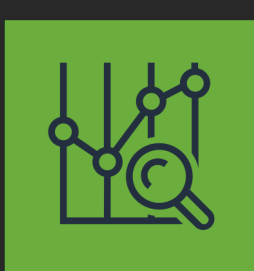

### AWS Cost Explorer コストと使用状況を分析

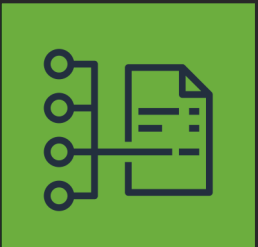

AWS Cost & Usage Reports コストと使用状況レポートを保存

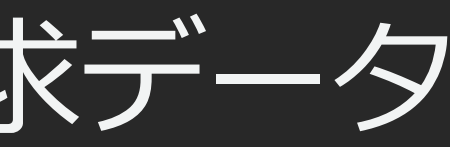

AWS Budgets : 2つの予算までは無料で作成可能 AWS Cost & Usage Reports : レポートの保存先のS3の料金

## ハンズオンで実施すること

1.AWS Cost Explorer の有効化と確認 2.AWS Budgets を使った請求アラート 3.AWS Cost & Usage Reportsの設定

### 発生するコスト

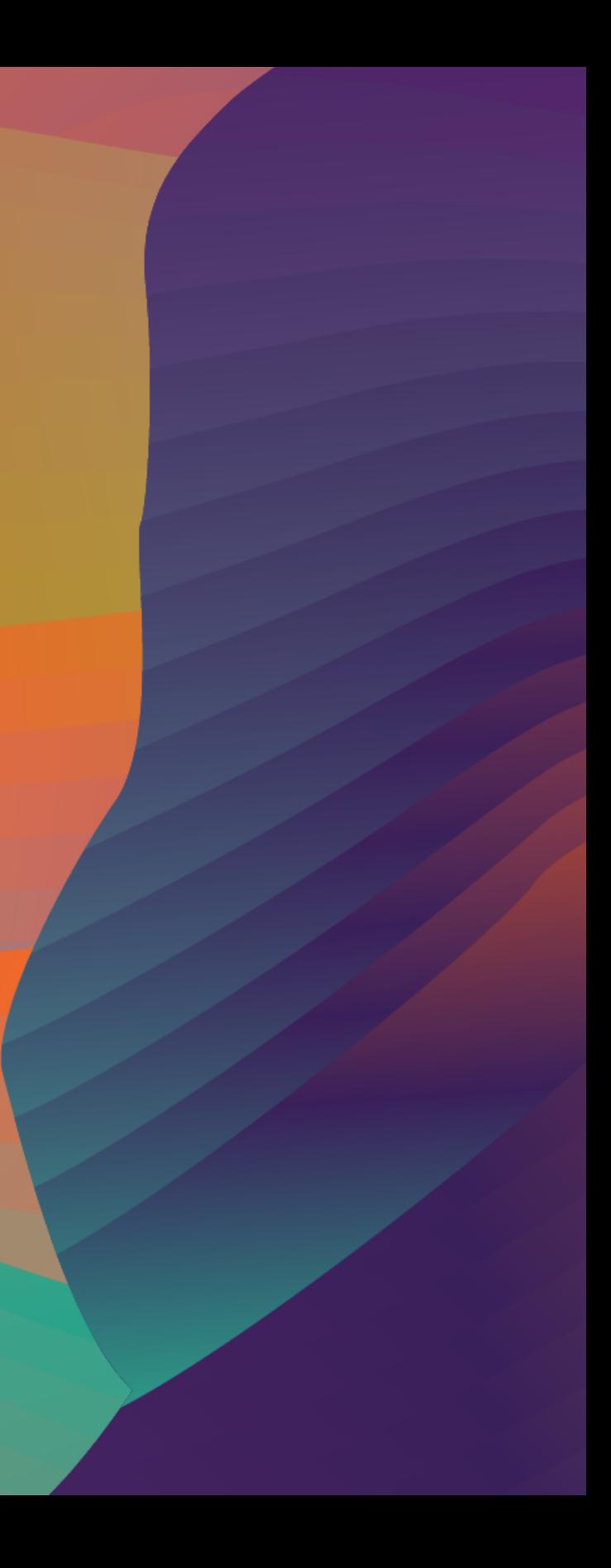

## ハンズオン IAMユーザーでログインしてください

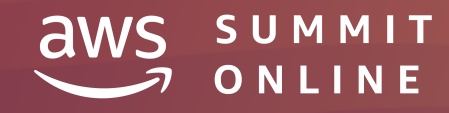

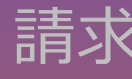

## 操作履歴とリソース変更履歴の記録

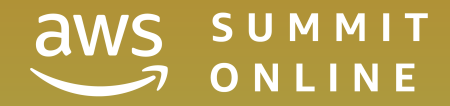

## IDアクセス権管理 請求データの確認とアラート **操作履歴とリソース変更履歴の記録** 脅威検知 ベストプラクティスの確認

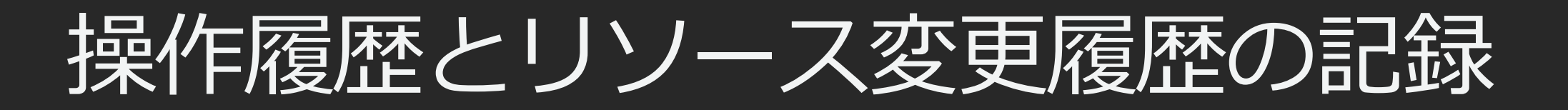

セキュリティ対策の一環として、利用者の操作ログを記録・管理すること は不可欠

「いつ」「だれが」「どのリソースを」「どのように操作したか」「結果 どうなったのか」といった情報などがログに適切に記録されている必要が ある

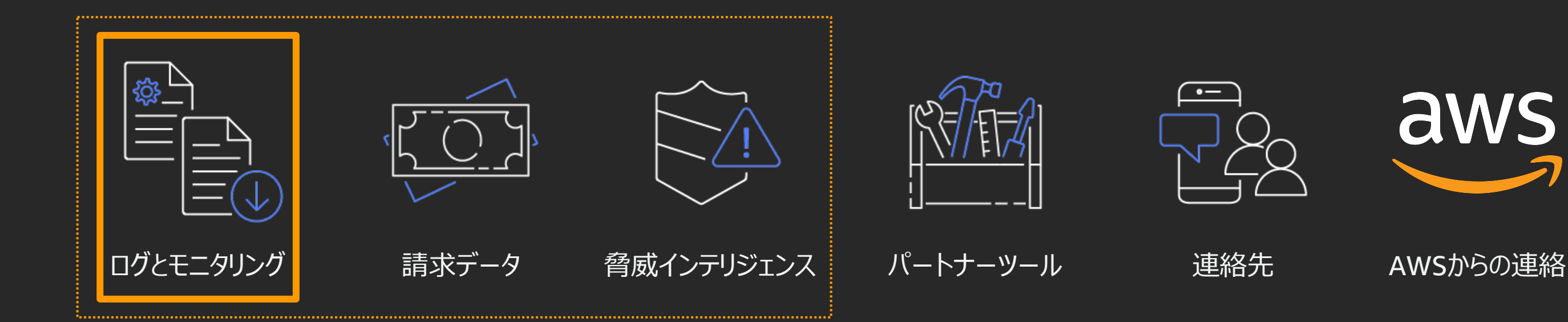

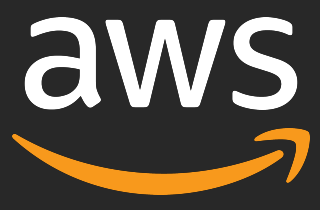

## 操作履歴とリソース変更履歴の記録

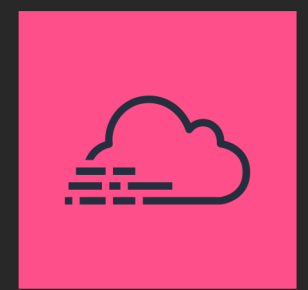

### AWS CloudTrail

AWSのサービスを利用する際の行動履歴をログに記録し、継続的に監視 し、保持することが可能

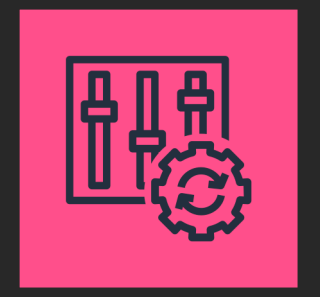

AWS Config リソースの変更履歴、構成情報を管理・監視することが可能

コンプライアンス準拠、運用監査、リスク監査、セキュリティ分析、変更 管理、運用上のトラブルシューティングの負担を軽減できます

## ハンズオンで実施すること

1.AWS CloudTrail の証跡の保存 2.AWS Config の有効化

発生するコスト

AWS CloudTrail : 証跡の保存先のS3の料金 AWS Config:設定履歴ファイルの保存先のS3の料金 AWS Config:記録された設定項目あたりの料金

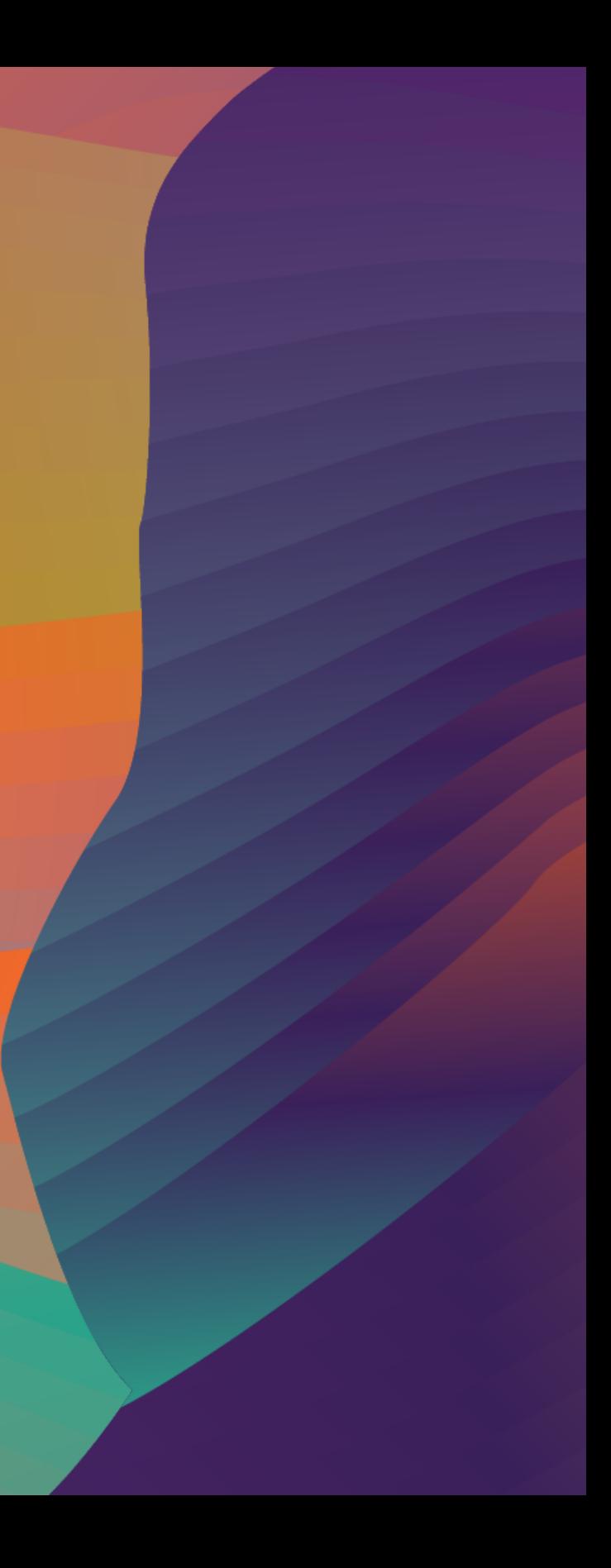

## ハンズオン IAMユーザーでログインしてください

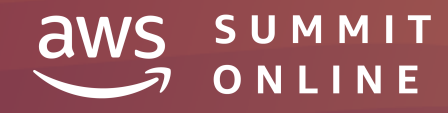

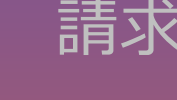

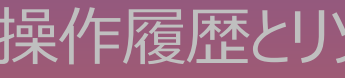

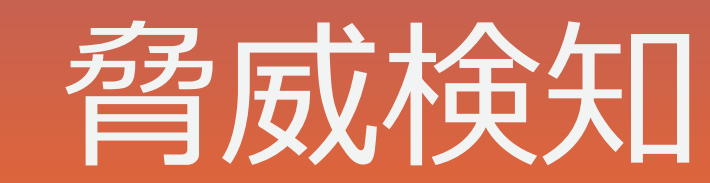

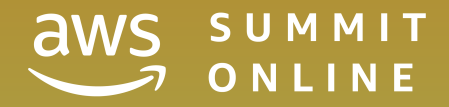

## IDアクセス権管理 請求データの確認とアラート 操作履歴とリソース変更履歴の記録 **脅威検知** ベストプラクティスの確認

脅威インテリジェンスを利用した脅威検知

## 脅威インテリジェンスとは、脅威の防止や検知に利用できる情報の総称

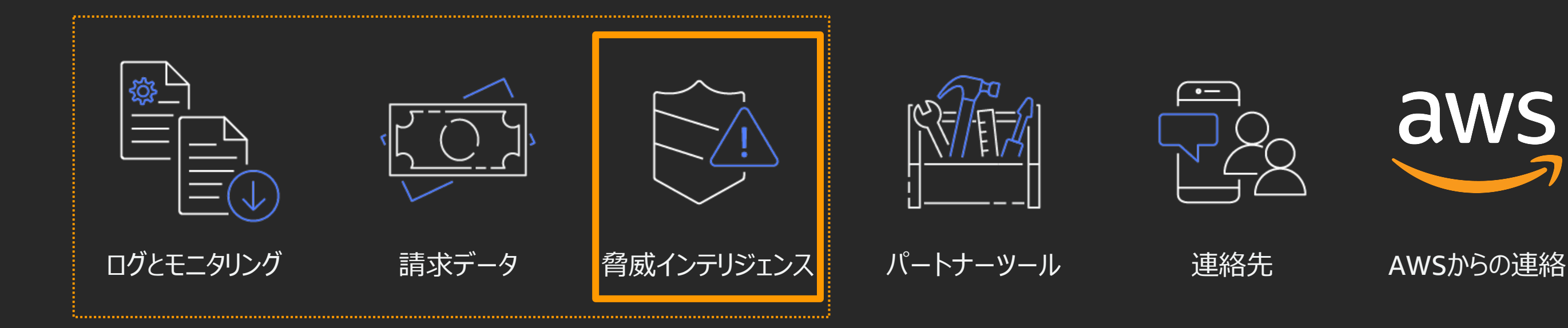

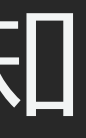

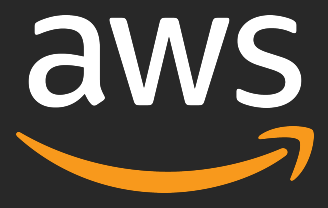

## 組織統計 5 監視 と脅威検知 – Am

機械学習を用いたクラウドネイティブな

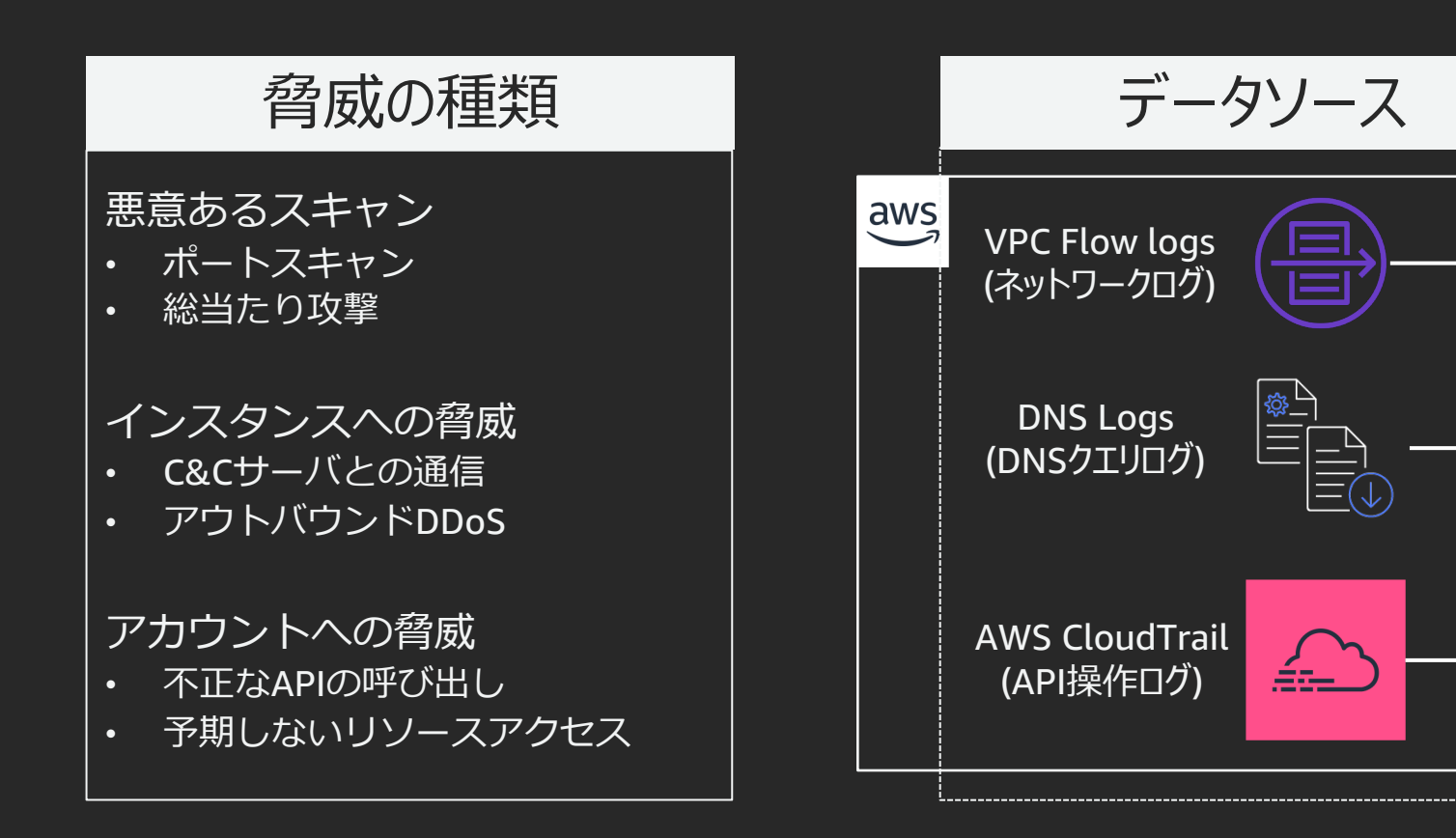

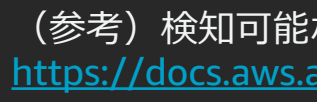

このハンズオンで実施すること

1. Amazon GuardDuty の有効化

発生するコスト

Amazon GuardDuty: 30日無料ののち、分析したログの量に応じた料金

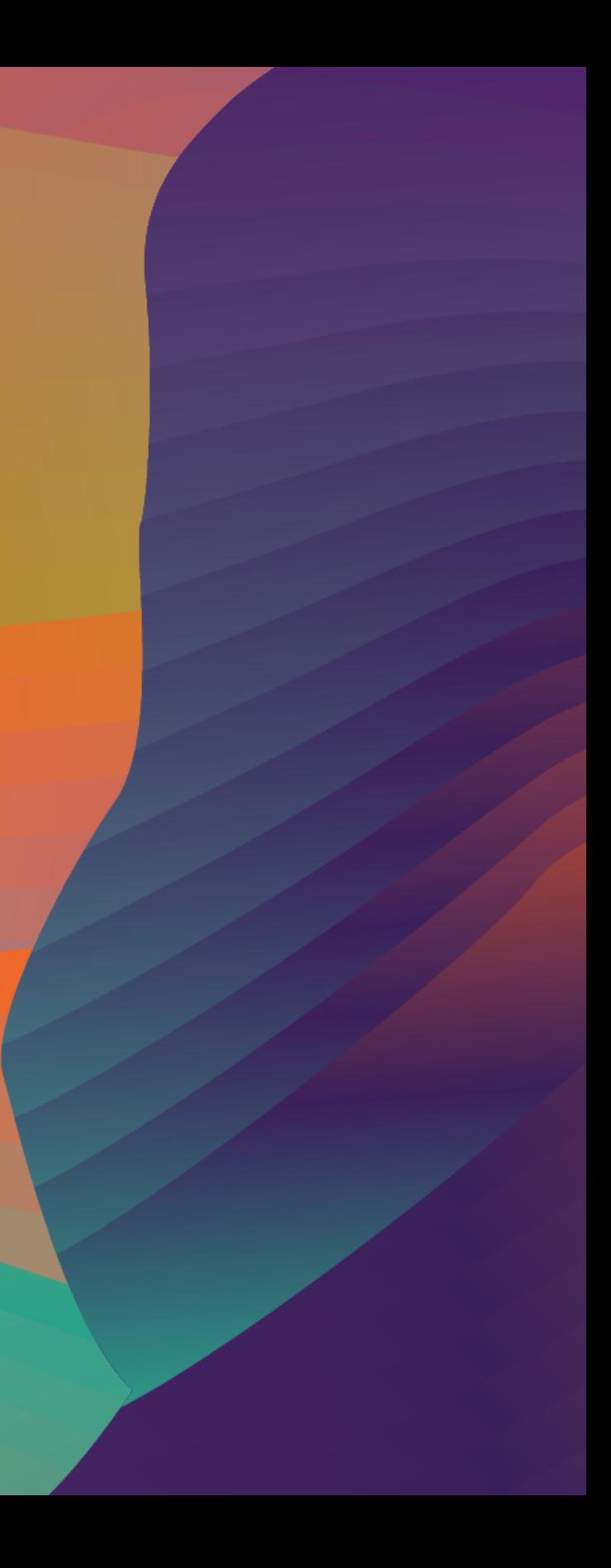

## ハンズオン IAMユーザーでログインしてください

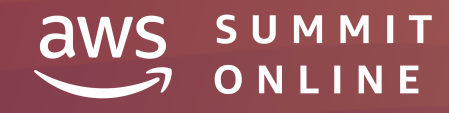

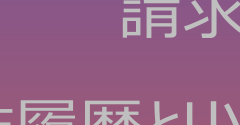

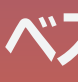

## ベストプラクティスの確認

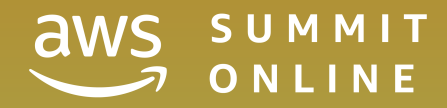

© 2020, Amazon Web Services, Inc. or its affiliates. All rights reserved.

## IDアクセス権管理 請求データの確認とアラート 操作履歴とリソース変更履歴の記録 脅威検知 **ベストプラクティスの確認**

ベストプラクティスの確認

### こんな不安はありませんか?

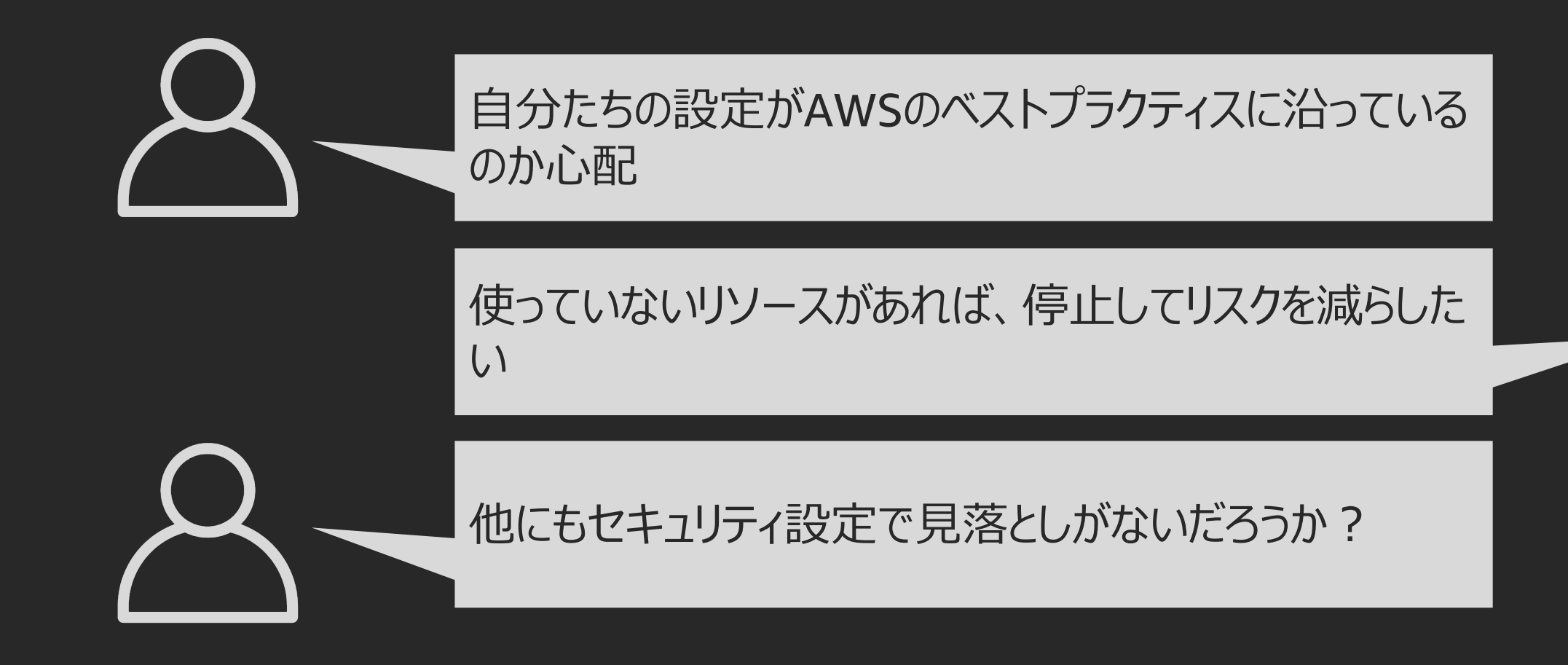

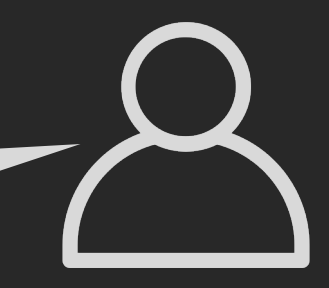

## ベストプラクティスは五つのカテゴリに分類

- コスト最適化
- パフォーマンス
- セキュリティ
- フォールトトレランス
- サービス制限

ベストプラクティスの確認

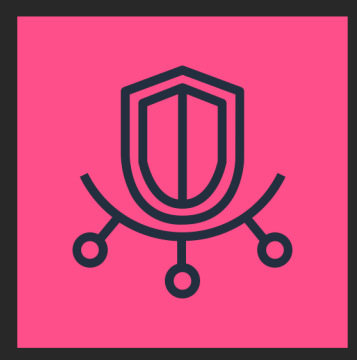

### AWS Trusted Advisor AWS 環境を⾃動監視、最適化するための推奨ベストプラクティスを提供

このハンズオンで実施すること

1.AWS Trusted Advisor の確認

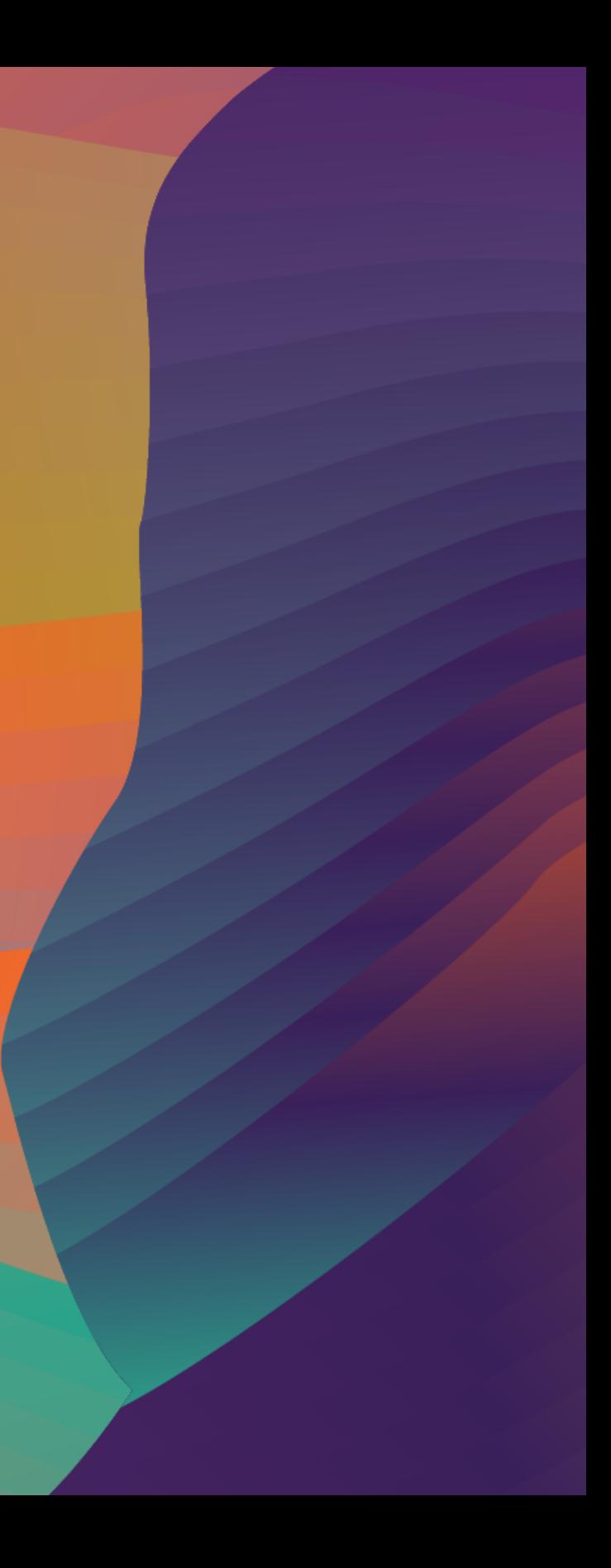

## ハンズオン IAMユーザーでログインしてください

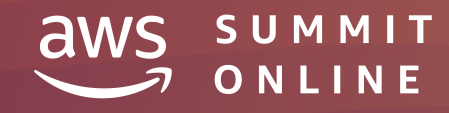

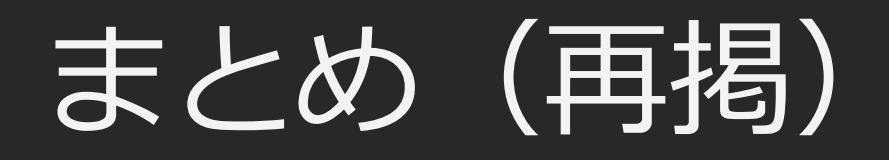

## このハンズオンで利用したサービス

(注)一部のハンズオンでは、データの保存のために Amazon Simple Storage Service (Amazon S3) を利用

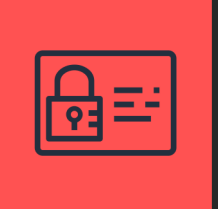

発見的統制 AWS CloudTrail

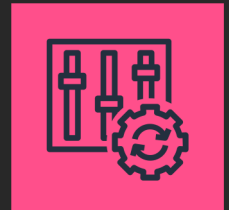

発見的統制 AWS Config

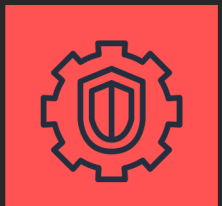

発見的統制 Amazon GuardDuty

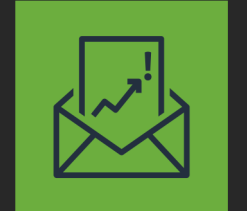

ID アクセス権管理 AWS Identity & Access Management

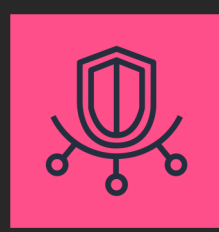

AWS Trusted Advisor

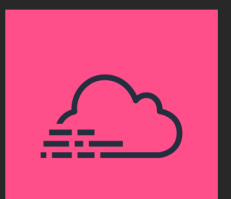

請求 AWS Budgets

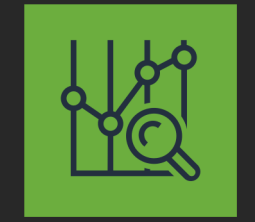

請求 AWS Cost Explorer

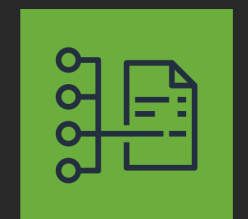

請求 AWS Cost & Usage Reports

## 作成したリソースの削除

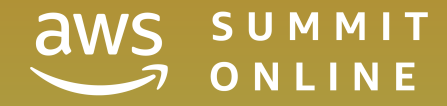

作成したリソースの削除

## 実施した内容は、AWS環境を保護しリスクに対応するための重要な設定 継続して利⽤することを推奨

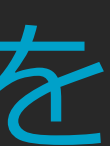

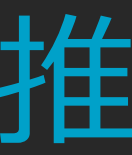

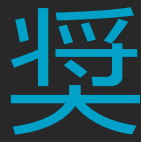

作成したリソースの削除

### AWS Budgets

• 予算削除

### AWS Budgets Report

• レポート削除

### AWS Cost & Usage Reports

• レポート削除

### AWS CloudTrail

• 証跡情報の削除

### AWS Config

• 記録のオフ

### Amazon GuardDuty

• 無効化

### S3 バケット削除

- AWS Cost & Usage Report
- AWS CloudTrail
- AWS Config

# Thank you!

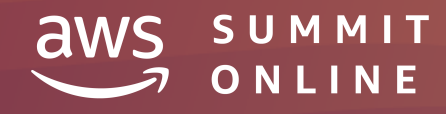

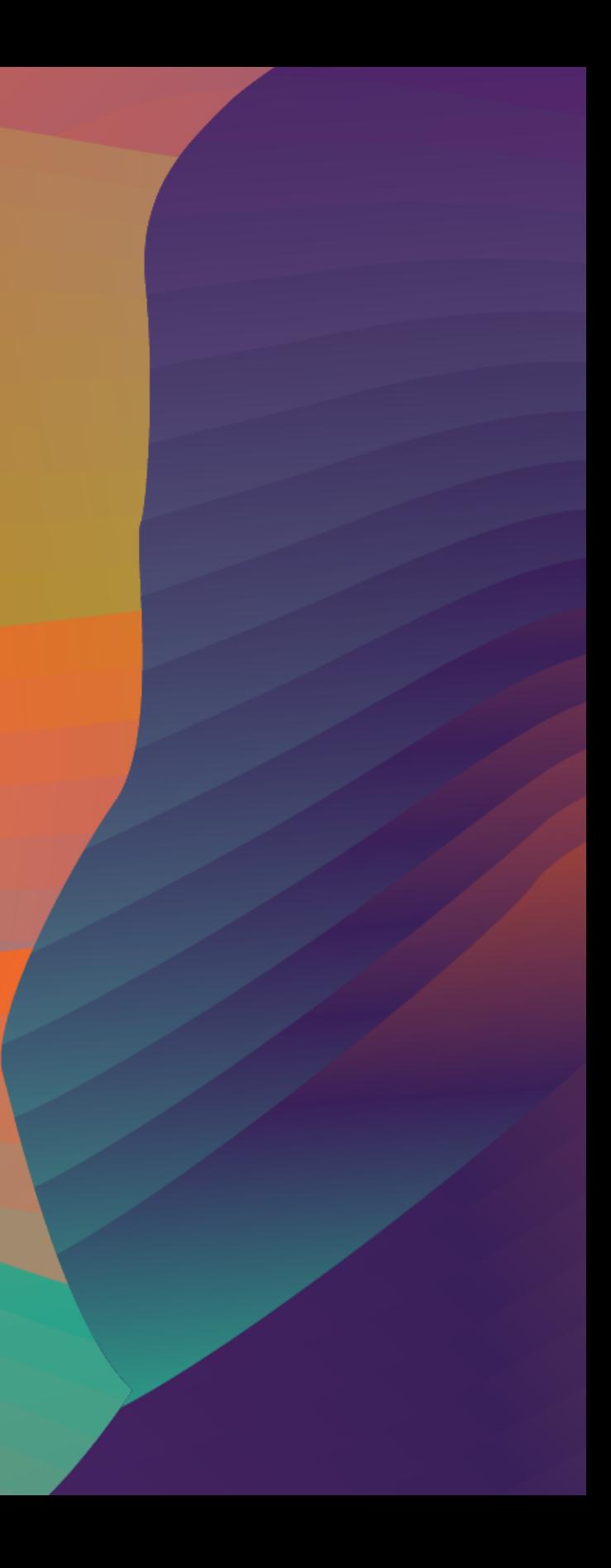

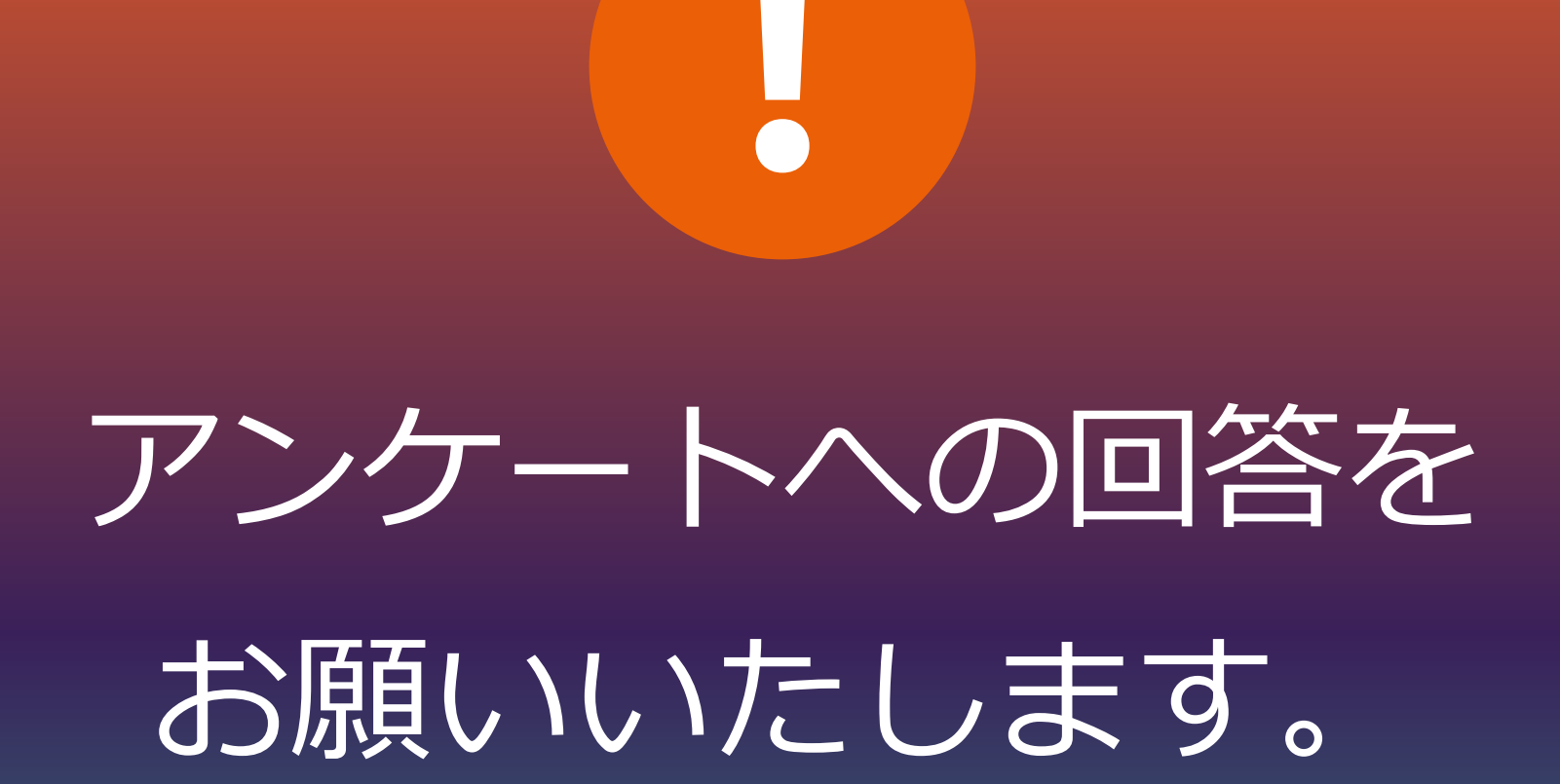

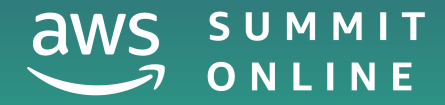

## リソースの削除手順

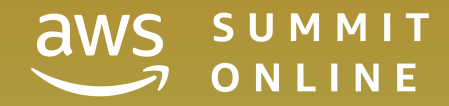

## AWS Budgets の削除

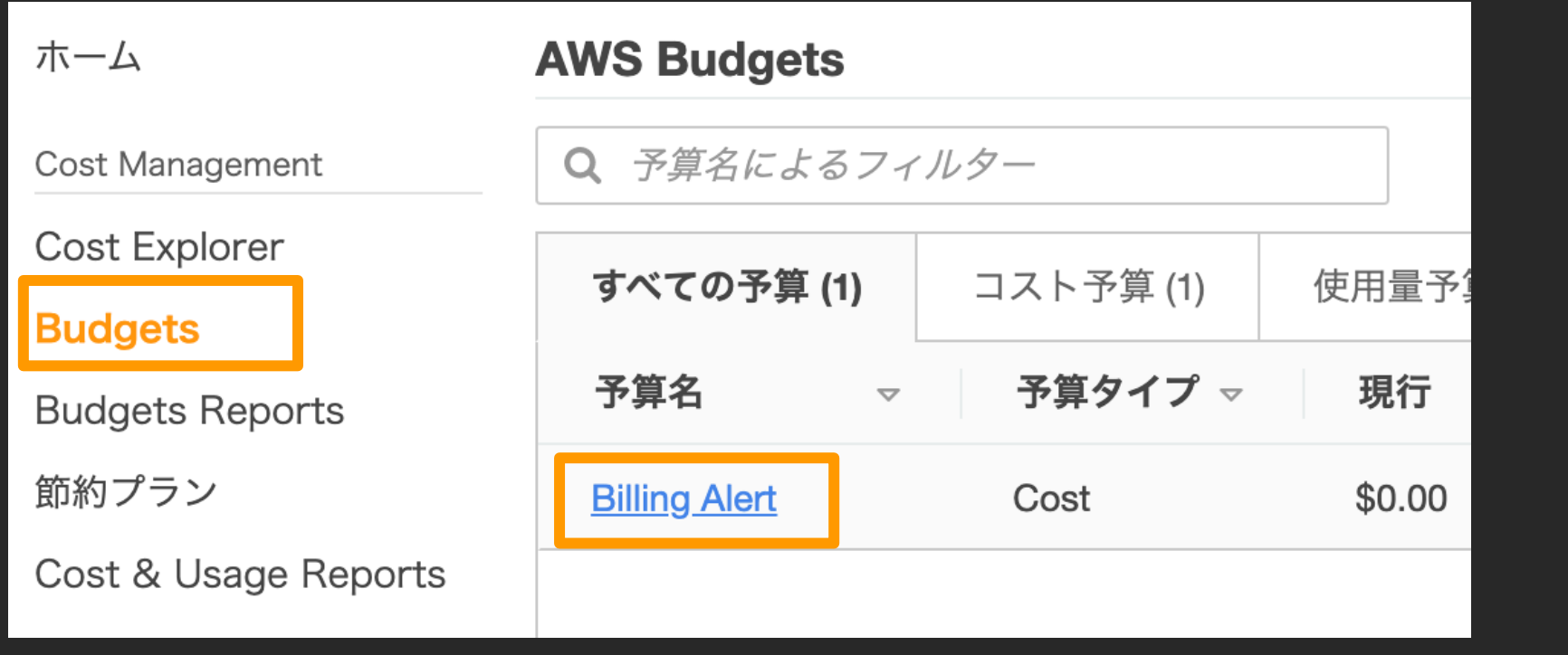

1. Billing の管理画面にアクセスし、 Budgets をクリック 2. 作成した予算名をクリック 3. 右上の[…]をクリックして、削除 を選択

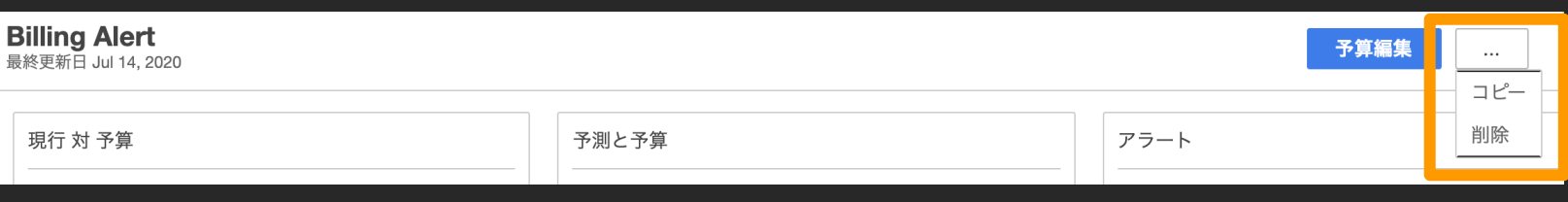

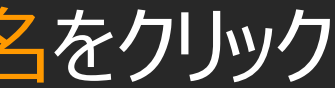

## AWS Budgets Report の削除

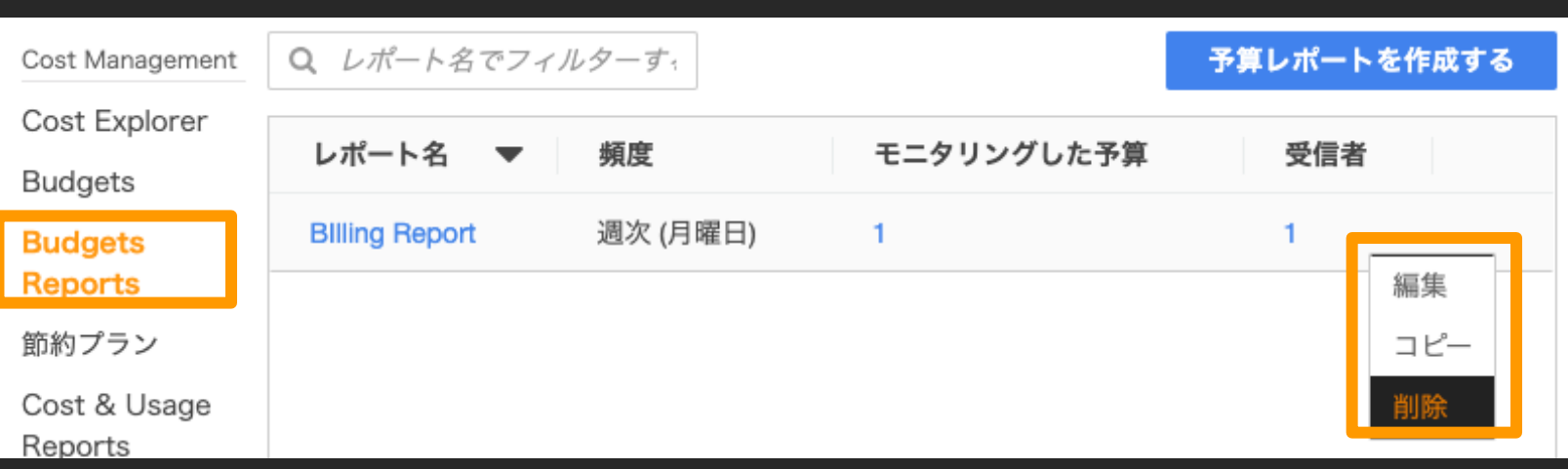

1. Billing の管理画面にアクセスし、 Budgets Reports をクリック

2. 作成したレポート名の右にある

## **[...]をクリックして、削除を選択**

## AWS Cost & Usage Reports の削除

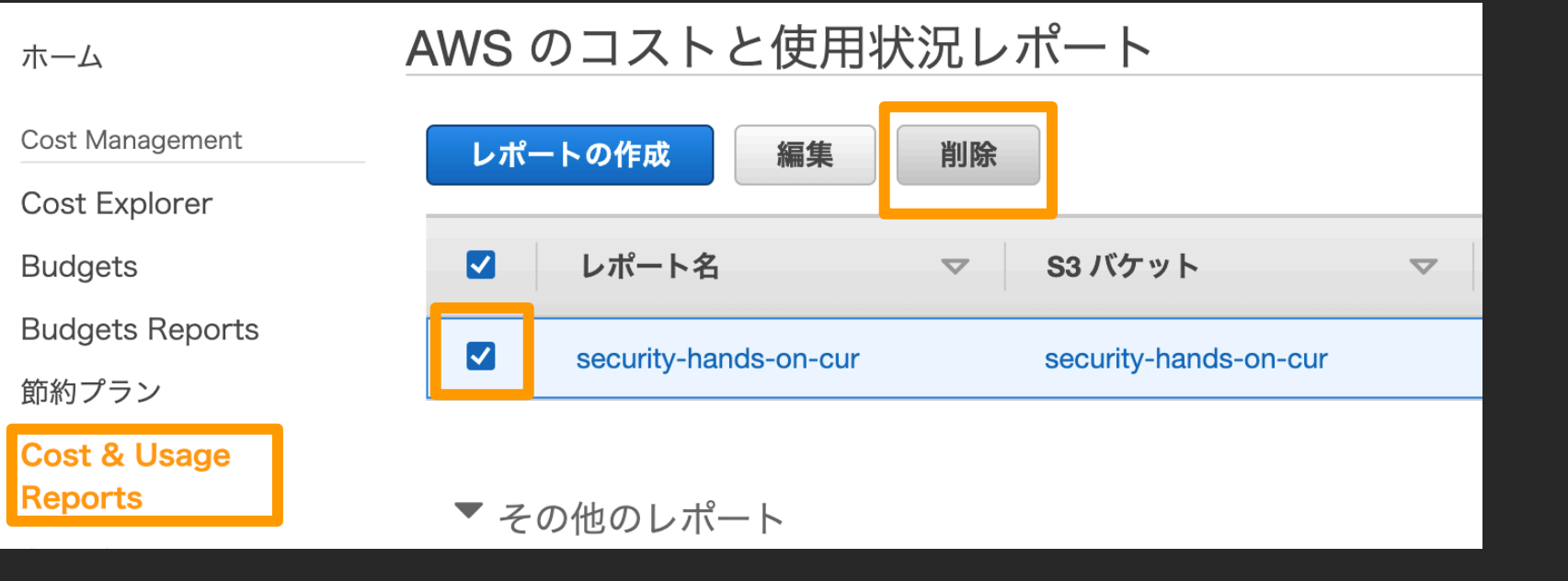

- 1. Billing の管理画面にアクセスし、 Cost & Usage Reports をク リック
- 2. 作成したレポート名をチェック
- 3. 削除ボタンクリックして、削除
- 4. 確認画面でもう一度削除をク リック

## AWS CloudTrail の証跡を削除

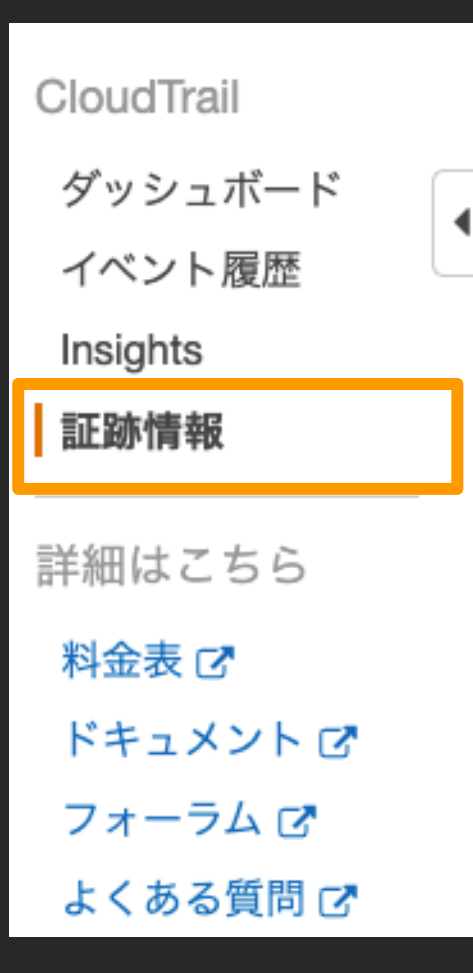

### 証跡情報

Amazon S3 バケットにログを配信します。CloudTrail のイベント処 については、次を参照してください。 AWS CloudTrail の料金。

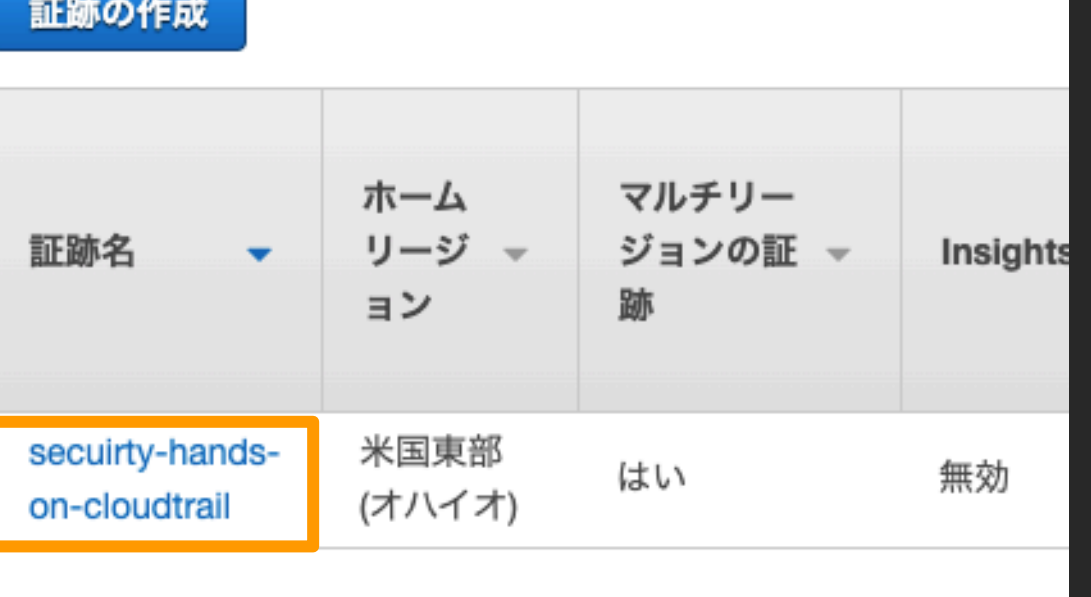

1. CloudTrail の管理画面にアク セスして、証跡情報をクリック

2. 証跡情報から、作成した証跡 名をクリック

|3. 画面右上の[ゴミ箱]アイコンをク リック

4. 確認画面で削除ボタンをクリック

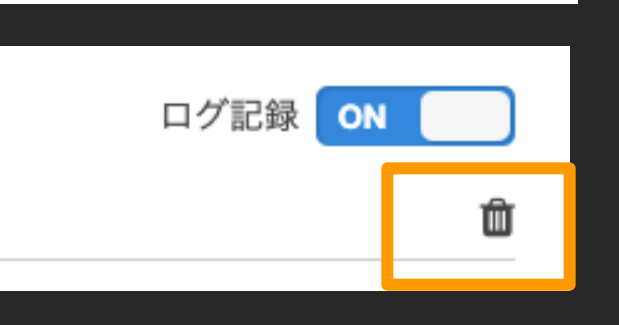

## AWS Config の無効化

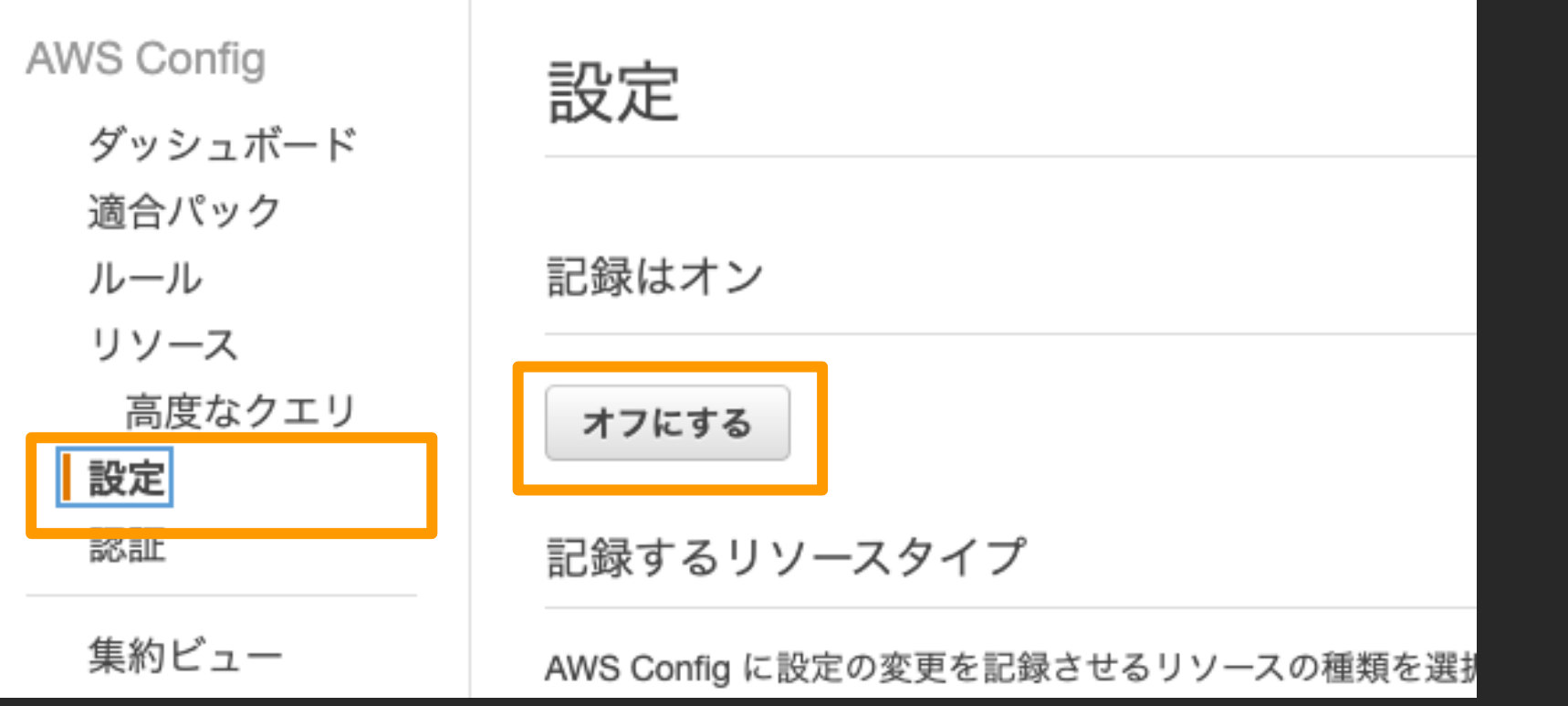

1. AWS Config の管理画面にア クセスして、設定をクリック

2. オフにするボタンをクリックして、<br>- 無効化

## Amazon GuardDuty の無効化

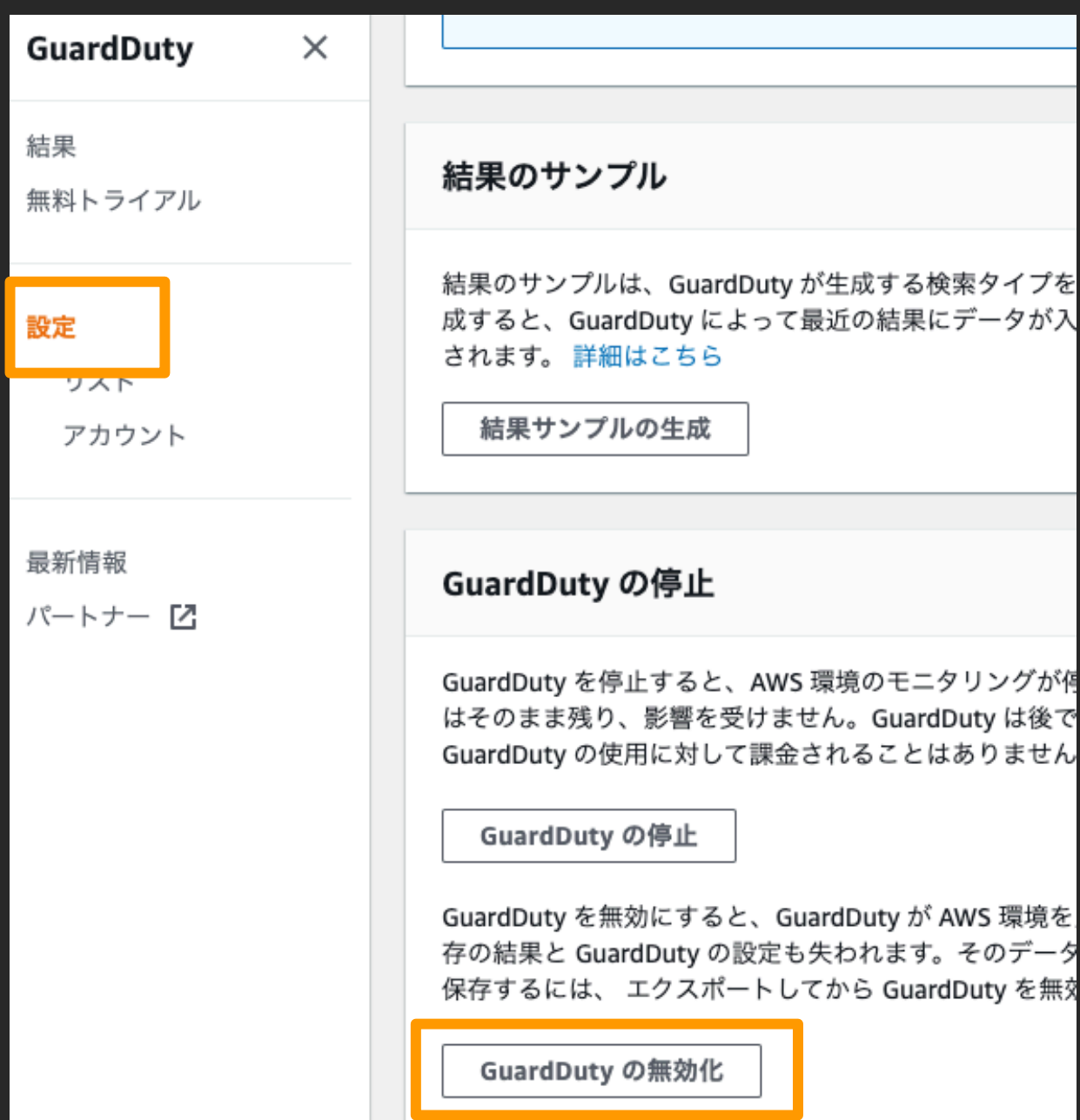

- 1. GuardDuty の管理画面にアク セスして、設定をクリック
- 2. GuardDuty の無効化ボタンを クリック
- 3. 確認画面で再度無効化をクリッ ク

## Amazon S3 のバケットを空にする

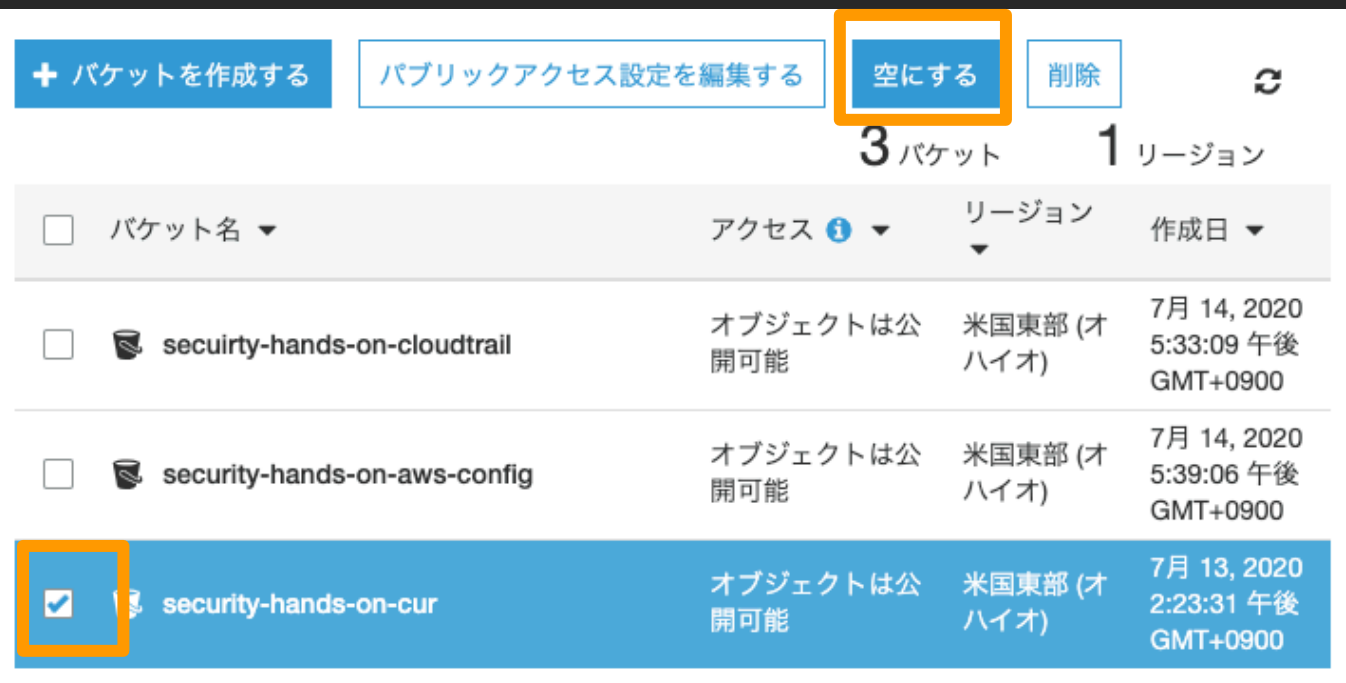

### 注意事項

- バケットを削除するためには一度空にする必要があります
- 収録時点でのS3のインターフェイスになり、差異がある場 合がありますが、空にしてから削除する操作に変わりはあり ません
- 1. S3 の管理画面にアクセスして、 たバケットを確認
	- 1. Cost & Usage Reports
	- 2. Cloudtrail
	- 3. AWS Config
- 2. 対象のバケットをチェックして、空 にするボタンをクリック
- 3. 確認画面でバケット名を入力し て、確認ボタンをクリック
- 4. 対象のバケット全てに2~3を行う

# 以下の3つのサービスで利用し

## Amazon S3 のバケット削除

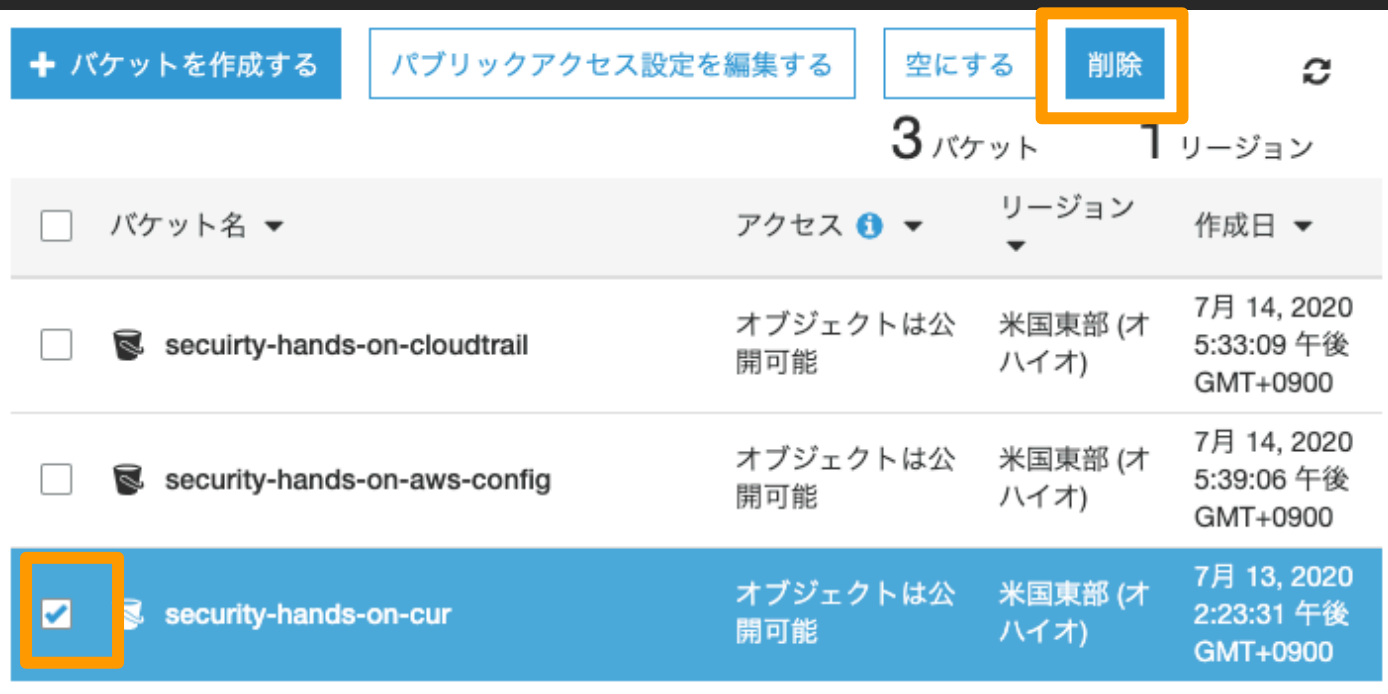

1. 対象のバケットをチェックして、削 除ボタンをクリック

2. 確認画面でバケット名を入力し て、確認ボタンをクリック

3. 対象のバケット全てに1~2を行う

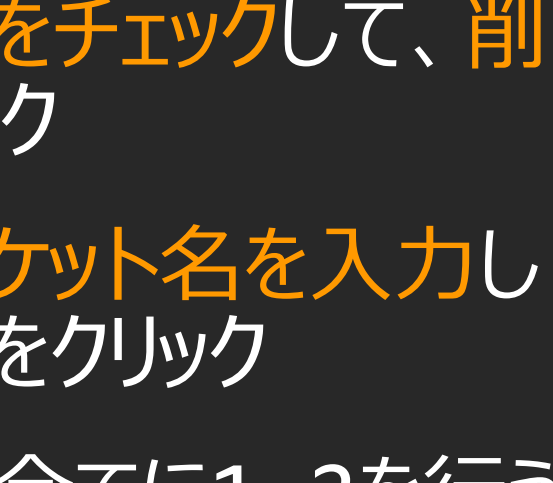

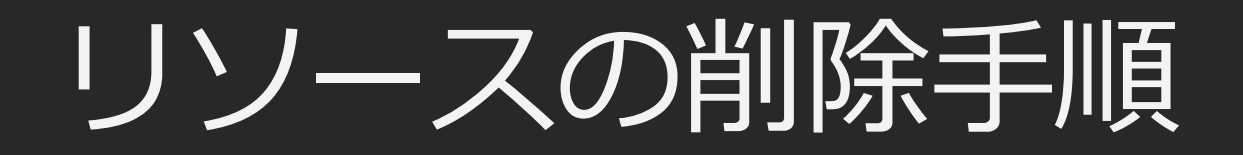

### 以上で、リソースの削除は終了です